# **ACCESSING THE PROGRESS® OPENEDGE® APPSERVER FROM PROGRESS® ROLLBASE® USING OBJECT SCRIPT**

**BY EDSEL GARCIA, PRINCIPAL SOFTWARE ENGINEER, PROGRESS OPENEDGE DEVELOPMENT**

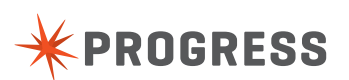

# **TABLE OF CONTENTS**

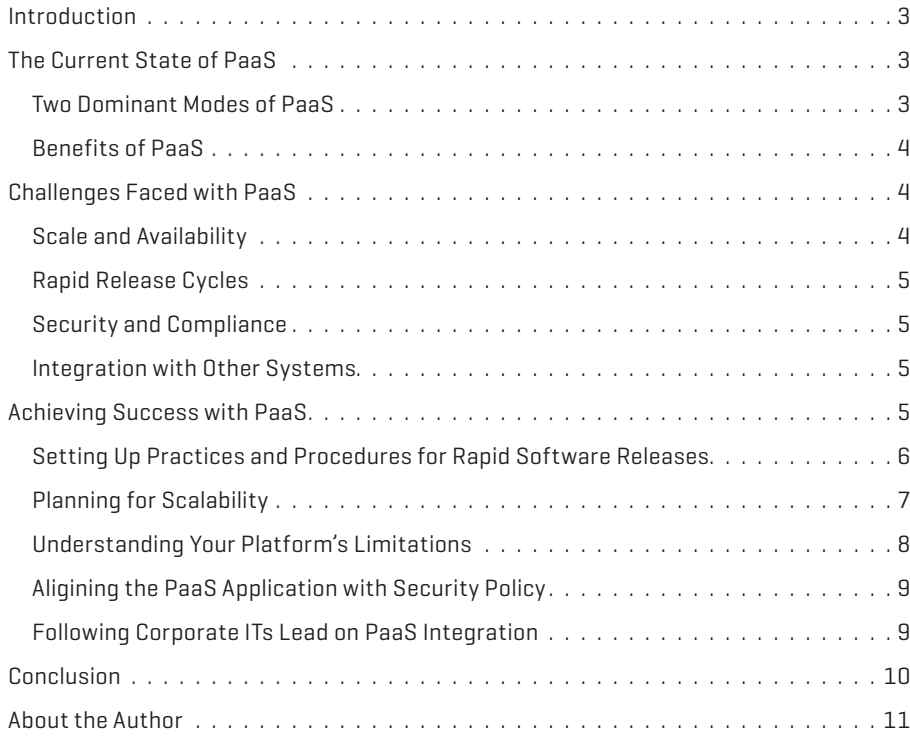

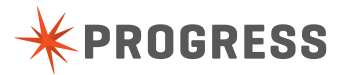

2

## **INTRODUCTION**

Progress' Rollbase' provides a simple way to create a web-based, multi-tenanted, customizable application that satisfies critical business needs without investing months in development. Progress' OpenEdge' users can take advantage of this rapid application development by accessing existing Progress OpenEdge data from Progress Rollbase.

Progress Rollbase provides scripting capabilities on both the client-side and the server-side. Rollbase scripting capabilities can be used to access the Progress OpenEdge Application Server (AppServer). Using a Script Component on the client-side, you can use the Progress OpenEdge Mobile JavaScript Data Object (JSDO). This process is described more completely in the Progress companion whitepaper, "Accessing the Progress OpenEdge AppServer from Progress Rollbase Using the JSDO." If you would rather access Progress OpenEdge from a Rollbase Server, Progress Rollbase provides a powerful business logic framework that enables automatic workflow by defining the business logic via Triggers. JavaScript code can be called from these Object Script Triggers.

Object Script Triggers are associated with Rollbase Objects. OpenEdge tables can be imported into Progress Rollbase as objects using External Tables. Depending on the application requirements, you can create an Object Script Trigger for an OpenEdge table, and from it call the rbv \_ api.sendJSONRequest() to call exposed REST operations in OpenEdge services (both Mobile services and REST services). External tables will provide direct access for CRUD (create, read, update and delete) operations to the Progress OpenEdge database.

This technical whitepaper describes how to use the sendJSONRequest() API from Object Script on the server-side in Progress Rollbase to call REST operations in OpenEdge Services. These operations can invoke business logic in the Progress OpenEdge AppServer.

## **COMPONENTS OF A PROGRESS ROLLBASE/OPENEDGE APPSERVER ENVIRONMENT**

Rollbase can run in a hosted cloud or private cloud environment. The private cloud requires a Java-based application server. Apache Tomcat is used for development

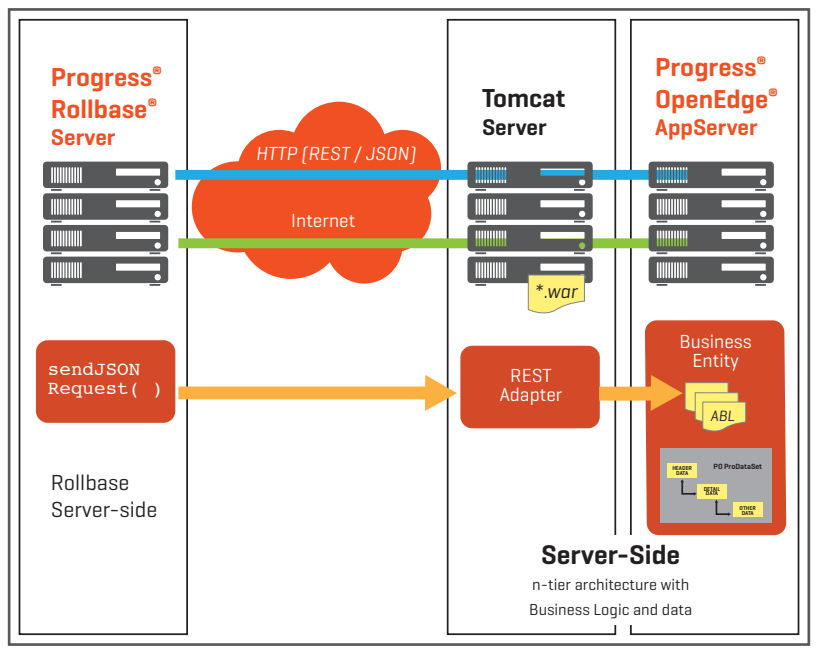

*Figure 1. Components of a private cloud environment running Progress Rollbase.*

and runtime. In both cases, Rollbase access to OpenEdge only requires that the OpenEdge REST services be exposed on a host or port that is accessible from the Rollbase server.

As shown in Figure 1, private cloud components include:

- **Progress Rollbase Server:** A Rollbase Server in a hosted cloud or private cloud environment. The Web server for the REST Adapter and Mobile Service can be the same Tomcat server used by the Rollbase Server.
- **Rollbase server-side:** Rollbase Triggers execute on the Rollbase Server. The rbv api. sendJSONRequest() API runs from an Object Script Trigger on the server-side. In this scenario, Rollbase is the client to the OpenEdge REST Adapter / AppServer.
- **Tomcat Server (Web server for REST adapter and Mobile service):** The HTTP request sent by send JSONRequest() is received by the REST adapter hosted by the Web server.
- **Mobile service:** A Java Web application built using Progress Developers Studio for OpenEdge and deployed as a WAR (Web Application Archive) file to the Tomcat server that provides access to the OpenEdge AppServer via HTTP / HTTPS. Refer to [Progress](http://www.progress.com/openedgeDocumentation)  [OpenEdge documentation](http://www.progress.com/openedgeDocumentation) for best practices deploying mobile services for internal accessibility.

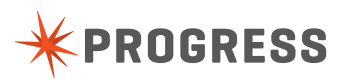

- **DenEdge AppServer:** An application server that can access the OpenEdge database anywhere on the network. OpenEdge Mobile uses the REST adapter component to communicate with OpenEdge AppServer and execute Progress OpenEdge Advanced Business Language (ABL) logic in a Business Entity class.
- **Business Entity:** An ABL class that implements the methods (CRUD operations and user-defined operations) available via the mobile service. This class accesses the OpenEdge database and executes the ABL logic.

#### **CONFIGURATION**

In order to use the sendJSONRequest() API from Rollbase, the following components must be present in your environment:

- Mobile Service deployed to a Tomcat Server
- ▶ OpenEdge AppServer and Business Entity class

Note that any REST Service can be accessed via this method. For the purpose of this whitepaper, we will be focusing on OpenEdge Mobile Services as an exemplary class.

#### **MOBILE SERVICE**

To access the OpenEdge AppServer, you must build a mobile service using Progress Developer Studio for OpenEdge and deploy the WAR file for the mobile service to a Java-based application server. For a private cloud environment, you can make use of the same instance of Tomcat as Rollbase, or a separate instance. For a hosted cloud environment, the WAR file needs to be deployed to its own Tomcat instance. Note that during development, the Tomcat instance included with Progress Developers Studio forOpenEdge can be used.

#### **PROGRESS OPENEDGE APPSERVER AND BUSINESS ENTITY CLASS**

The OpenEdge AppServer can be anywhere on the network. OpenEdge AppServer is configured to connect to the OpenEdge database. The Business Entity class must be available to the OpenEdge AppServer to execute the ABL logic.

#### **CALLING INVOKE OPERATIONS IN AN OPENEDGE MOBILE SERVICE**

OpenEdge Services provide access to Business Entities running on the AppServer. The Business Entity class provides the implementation for the methods (CRUD operations and

user-defined operations—also called INVOKE operations) that define the entity (also called a resource). These methods are exposed via HTTP/REST. Figure 2 provides information on the HTTP request for calling an INVOKE operation. For additional information about how URLs are used in OpenEdge Mobile services, refer to "URLs for accessing Mobile Web applications, services, and resources" in *Progress OpenEdge Mobile Applications*.

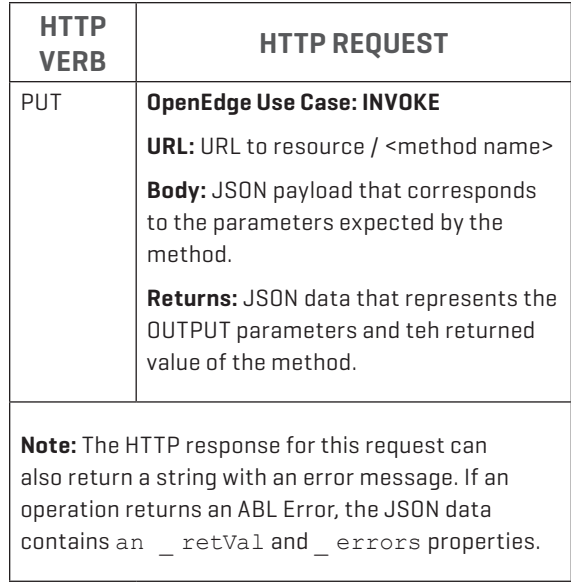

*Figure 2. Calling INVOKE operations via HTTP.* 

# **USING SENDJSONREQUEST() TO CALL AN OPENEDGE SERVICE**

The server-side API rbv api.sendJSONRequest() can be used to send HTTP requests to a REST Service that accepts and returns JSON data. In particular, it can be used to call OpenEdge Mobile services and OpenEdge REST services so that Rollbase applications can execute OpenEdge Business Logic.

The rbv\_api.sendJSONRequest() accepts several parameters and returns a string that corresponds to the body of the HTTP request. Server-side APIs in Rollbase can be used to access Rollbase objects.

The code in Figure 3 provides an example of calling an INVOKE operation on an OpenEdgeMobile service from an Object Script Trigger:

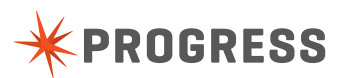

```
01 var CustNum = 3;
02 try {
03 var result = rbv api.
sendJSONRequest(
04 
05 "http://oemobiledemo.progress.com/
CustomerService/rest/CustomerService/
Customer/"+CustNum+"/GetOrders",
06 null,
07 "PUT",
08 null,
09 "", "", "",
10 null);
11 }
12 catch(e) {
13 rbv api.println('Exception: ' +
e.message);
14 }
15 
16 rbv api.println(result);
17 
18 var jsonObject = rbv api.
stringToJson(result);
19 
20 rbv _ api.println(jsonObject.response.
eOrder.eOrder.length);
```
*Figure 3. Example of code to call an INVOKE operation on an OpenEdge Mobile service.*

#### **LINES 01 – 14:**

The example sets a variable called CustNum to 3. This variable will be used as parameter to the INVOKE operation.

The code calls the rbv api.sendJSONRequest() API passing the following parameters:

- **url:** The URL to INVOKE operation for GetOrders which includes the Customer number as a parameter.
- **data:** Null is used since the operation does not expect parameter in the body of the request.
- **method:** PUT is specified to perform an INVOKE operation.
- **contentType:** Null is used since the default content-type is application/json.
- ▶ username/password: Empty string ("", "",) is specified for the username and password to indicate an anonymous connection.
- **headers:** Null is used since the HTTP headers do not need to be overwritten.

The response of the request is a string that corresponds to the body of the HTTP response; in this case, JSON data representing the output parameters. Multiple output parameters can be returned for an INVOKE operation. The JSON data includes a "response" property which then includes the parameters–in this case, the JSON representation for a dataset called "eOrder."

Exceptions can be captured by using a catch block. The example uses property e.message to obtain the message corresponding to the exception. A property's name and stack can also be queried.

#### **LINE 16:**

As an example, the text of the response is printed using the rbv\_api.println().

#### **LINE 18:**

The rbv api.stringToJson() is used to convert the response of the request to a JSON (JavaScript) object so that the data in the response can be handled from JavaScript.

#### **LINE 21:**

The rbv\_api.println() is used to print the number of order records in the eOrder table of the eOrder dataset.

#### **NOTES:**

- 1. The Object Script Trigger can call APIs, such as  $rbv = api$ . getFieldValue() and rbv \_ api.setFieldValue(), to access the Rollbase Objects. For example, these APIs can obtain the values to be used as input parameters when invoking an operation or to update Rollbase Objects that would present the result of the operation.
- 2. The APIs rbv api.stringToJson() and rbv api. jsonToString() can be used to parse a string into a JavaScript object and serialize a JavaScript object into a string respectively.
- 3. The size of the JSON data that  $rbv$  api. stringToJson() can process depends on the systemlevel FormulaSize property. This property, defined in the shared.properties file, can be increased if large responses are expected to be returned and processed.

#### **STEPS TO CALL A SENDJSONREQUEST() FROM AN OBJECT SCRIPT TRIGGER**

Follow these steps to call a sendJSONRequest() from an Object Script Trigger:

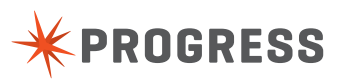

- 1. Select the desired Object from the Rollbase home page.
- 2.Select **Triggers** from the Object page.

| <b>PROGRESS Pacific</b>                                       |                                               |                                       |                         |                         |                          |           | Hey First -                                              |
|---------------------------------------------------------------|-----------------------------------------------|---------------------------------------|-------------------------|-------------------------|--------------------------|-----------|----------------------------------------------------------|
| <b>Progress Rollbase</b><br>85                                |                                               |                                       | All                     |                         | Search<br>v.             |           | $\alpha$                                                 |
| <b>APPLICATIONS</b><br>×<br>Progress Rollbase<br>$\mathbf{v}$ | Calendar<br>Home                              | <b>Meetings</b><br>To-Dos             | Reports<br><b>Users</b> | Gmail                   | Customers +              | ÷         | <b>C</b> Edit this Page A IN                             |
| New App Find Apps                                             | <b>All eCustomer</b>                          | <b>New eCustomer</b><br>$\Omega$      | All eCustomer           | $\alpha$                | New eCustomer<br>Search  |           |                                                          |
| <b>CREATE</b><br>New Record<br>$\mathbf{r}$                   | $Select -$<br>$\overline{H}$<br><b>Action</b> | More actions -<br><b>CustNum Name</b> | Phone                   | eCustomer 1<br>SalesRep | Import<br>Templates      |           | $\mathbb{N}$<br>$\langle$ > H<br>of 61<br><b>Address</b> |
| <b>CALENDAR</b><br>Month<br>Day Week                          | Edit Del                                      | 1 Lift Tours                          | (617) 450-0086          | <b>HXM</b>              | <b>Object Definition</b> |           | 276 North Drive                                          |
| <b>E RECENT ITEMS</b>                                         | <b>Editi Del</b>                              | 2 Urpon Frisbee                       | (603) 532 5471          | <b>DKP</b>              | <b>Tab Properties</b>    |           | Rattipolku 3                                             |
| eCustomer ()<br>Lift Tours (eCustomer)<br>前 Recycle Bin (0)   | Edit   Del                                    | 3 Hoops                               | (617) 355-1557          | <b>HXM</b>              | <b>GA</b>                | 1.199.95  | Suite 415                                                |
|                                                               | Edit Del                                      | 4 Go Fishing Ltd                      | 081 883 6827            | SLS.                    | Middlesex                | 14.235.14 | <b>Unit 2</b>                                            |
|                                                               | Edit   Del                                    | 5 Match Point Tennis                  | (817) 498-2801          | <b>JAL</b>              | <b>MA</b>                | 900.00    | 66 Homer PI                                              |
|                                                               | Edit   Del                                    | 6 Eanatical Athletes                  | 0224 692 903            | SLS                     | AI                       | 1.202.66  | 20 Bicep Bridge Rd                                       |
|                                                               | Edit   Del                                    | 7 Aerobics valine Ky                  | (90) 054 6399           | <b>DKP</b>              | Uusimaa                  | 1.112.44  | Peltolantie 3                                            |
|                                                               | Edit Del                                      | 8 Game Set Match                      | 060-60 62 61            | <b>RDR</b>              | AL.                      | 8.254.00  | <b>Box 60</b>                                            |
|                                                               | <b>F</b> Edit   Del                           | 9 Pihtiputaan Pyora                   | (60) 162 5007           | DKP                     | Ftela-Savo               | 1 242 14  | Putikontia 2                                             |

*Figure 4. Progress Rollbase home page*

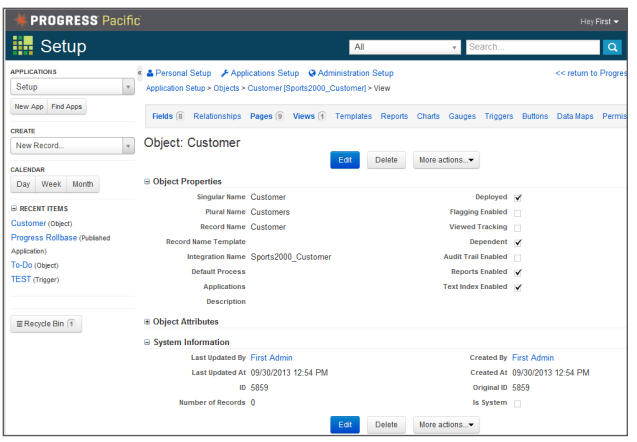

*Figure 5. Customer Object selected from the Rollbase home page*

- 3.Select **New Trigger**.
- 4.Specify **Object Script** as the **Trigger Type**.
- 5.Select **Next** and specify the **Trigger Name** and the **Integration Name**.
- 6.In the **Trigger Properties** section, enter the JavaScript code to call sendJSONRequest(). This code would look similar to that shown in Figure 6. Refer to example 1 in Appendix A for a working example.
- 7.Use the buttons **Validate Formula** and **Debug Formula** to debug the JavaScript code to ensure that it is working correctly. You can use rbv api.println() to output specific values while debugging.
- 8. Select **Save** to save your changes. You can run the Trigger from the Rollbase interface or from JavaScript using the rbf \_ runTrigger() API from the client-side or the rbv \_ api.runTrigger() API from the server-side.

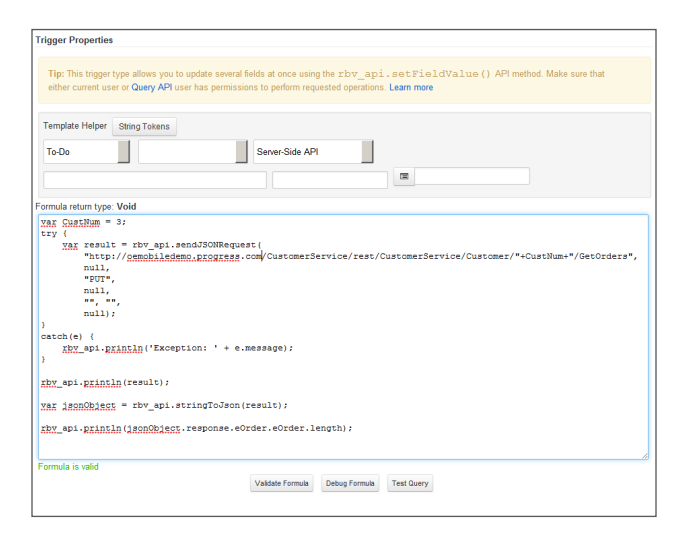

*Figure 6. Object Script Trigger with code to call INVOKE operation GetOrders.*

#### **BENEFITS**

Using the Progress Rollbase platform, you can quickly create an application that calls Progress OpenEdge data and services. These applications can extend your customer's experience of working with your critical business applications outside of the office—boosting both your reach and your reputation without draining your resources.

#### **PROGRESS SUPPORT SERVICES**

Progress offers worldwide technical support and professional services around the clock and around the globe tailored to your business' individualized needs. Our self-service, global support centers and tiered-level service agreements combine to protect the investments you have made in your technology. For more information, visit<progress.com/support-and-services>.

#### **ABOUT THE AUTHOR**

Edsel Garcia is a Principal Engineer in the Progress OpenEdge Engineering group. Edsel has a long history of first-hand experience using Progress products, starting as a customer and application developer about 23 years ago. During his 16-year tenure at Progress, Edsel has been a member of Customer Support, Solution Engineering development, the Tooling development team, the OpenEdge Architect product development team, the OpenEdge Management team, and the Core Client team as a member of the OpenEdge Mobile development initiative.

#### **ABOUT PROGRESS ROLLBASE**

Progress Rollbase is a cloud platform for development and delivery of software as a service (SaaS) business applications using point & click, drag & drop tools in a standard browser with a minimal amount of code. Progress Rollbase delivers on

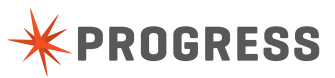

the promise of rapid application development (RAD), making application creation much faster than traditional software development methods. Progress Rollbase is offered as both a hosted service (Progress Rollbase Hosted Cloud) and as an installable product (Progress Rollbase Private Cloud) that can be deployed on any cloud infrastructure or on-premises. Progress Rollbase is designed for enterprises as well as independent software vendors (ISVs) with a complete system for tenant and subscriber management, provisioning, application development, publishing and deployment. Progress Rollbase provides ISVs and resellers with complete white label capabilities making it easy to deploy applications under any brand or identity. For more information about the Progress Rollbase platform, please visit [www.progress.com/rollbase.](www.progress.com/rollbase)

#### **PROGRESS SOFTWARE**

Progress Software Corporation (NASDAQ: PRGS) is a global software company that simplifies the development, deployment and management of business applications onpremise or in the cloud, on any platform or device, to any data source, with enhanced performance, minimal IT complexity and low total cost of ownership.

#### **WORLDWIDE HEADQUARTERS**

Progress Software Corporation, 14 Oak Park, Bedford, MA 01730 USA Tel: +1 781 280-4000 Fax: +1 781 280-4095 On the Web at: [www.progress.com](http://www.progress.com/?cmpid=OTC-PDF )

Find us on  $\left| \cdot \right|$  [facebook.com/progresssw](http://www.facebook.com/progresssw)  $\blacktriangleright$  [twitter.com/progresssw](http://www.twitter.com/progresssw)  $\left| \cdot \right|$  [youtube.com/progresssw](http://www.youtube.com/progresssw)

For regional international office locations and contact information, please go to [www.progress.com/worldwide](http://www.progress.com/worldwide/?cmpid=OTC-PDF )

Progress, Developer Studio for OpenEdge, OpenEdge, and Rollbase are trademarks or registered trademarks of Progress Software Corporation or one of its affiliates or subsidiaries in the U.S. and other countries. Any other marks contained herein may be trademarks of their respective owners. Specifications subject to change without notice. © 2014 Progress Software Corporation and/or its subsidiaries or affiliates. All rights reserved.

Rev. 02/14 | 131114-0067

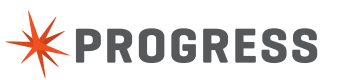

**[www.progress.com](http://www.progress.com/?cmpid=OTC-PDF )**

# **APPENDIX A: EXAMPLES CALLING AN INVOKE OPERATION IN A PROGRESS OPENEDGE MOBILE SERVICE**

#### **EXAMPLE 1: CALLING AN INVOKE OPERATION ON AN APPLICATION SERVER USING SENDJSONREQUEST()**

The following example demonstrates how to call an INVOKE operation on an OpenEdge Mobile Service using sendJSONRequest() from an Object Script Trigger in Progress Rollbase. The example returns JSON data representing parameters that include a ProDataSet.

```
var CustNum = 3;
try {
     var result = rbv_api.sendJSONRequest(
         "http://oemobiledemo.progress.com/CustomerService" + 
         "/rest/CustomerService/Customer/" + CustNum + "/GetOrders",
         null, "PUT",
         null, null, null,
         null);
}
catch(e) {
     rbv_api.println('Exception: ' + e.message);
}
rbv_api.println(result);
var jsonObject = rbv_api.stringToJson(result);
```
rbv\_api.println(jsonObject.response.eOrder.eOrder.length);

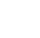

8

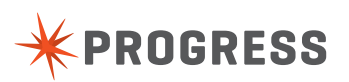

#### **EXAMPLE 2: CALLING AN INVOKE OPERATION ON AN APPLICATION SERVER USING SENDJSONREQUEST()**

The following example demonstrates how to call an INVOKE operation on an OpenEdge Mobile Service using sendJSONRequest() from an Object Script Trigger in Rollbase. This example returns JSON data representing parameters that include a return value.

```
try {
     var result = rbv_api.sendJSONRequest(
          "http://oemobiledemo.progress.com/CustOrderService" + 
       "/rest/CustOrderService/CustOrder/CheckCredit",
         null, "PUT",
         null, null, null,
         null);
}
catch(e) {
     rbv_api.println('Exception: ' + e.message);
}
rbv_api.println(result);
var jsonObject = rbv_api.stringToJson(result);
```

```
rbv_api.println(jsonObject.response._retVal);
```
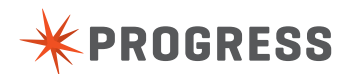

# **APPENDIX B: EXAMPLES INVOKING CRUD OPERATIONS IN AN OPENEDGE MOBILE SERVICE**

### **OPENEDGE SERVICES PROVIDE ACCESS TO BUSINESS ENTITIES RUNNING ON THE APPSERVER**

The Business Entity class provides the implementation for the methods (CRUD operations and user-defined operations – also called INVOKE operations) that define the entity (also called a resource). In addition to INVOKE operations, the sendJSONRequest() API can be used to send GET, POST and PUT requests to perform READ, CREATE and UPDATE operations.Figure B1 provides a summary format of the HTTP requests for CRUD operations.

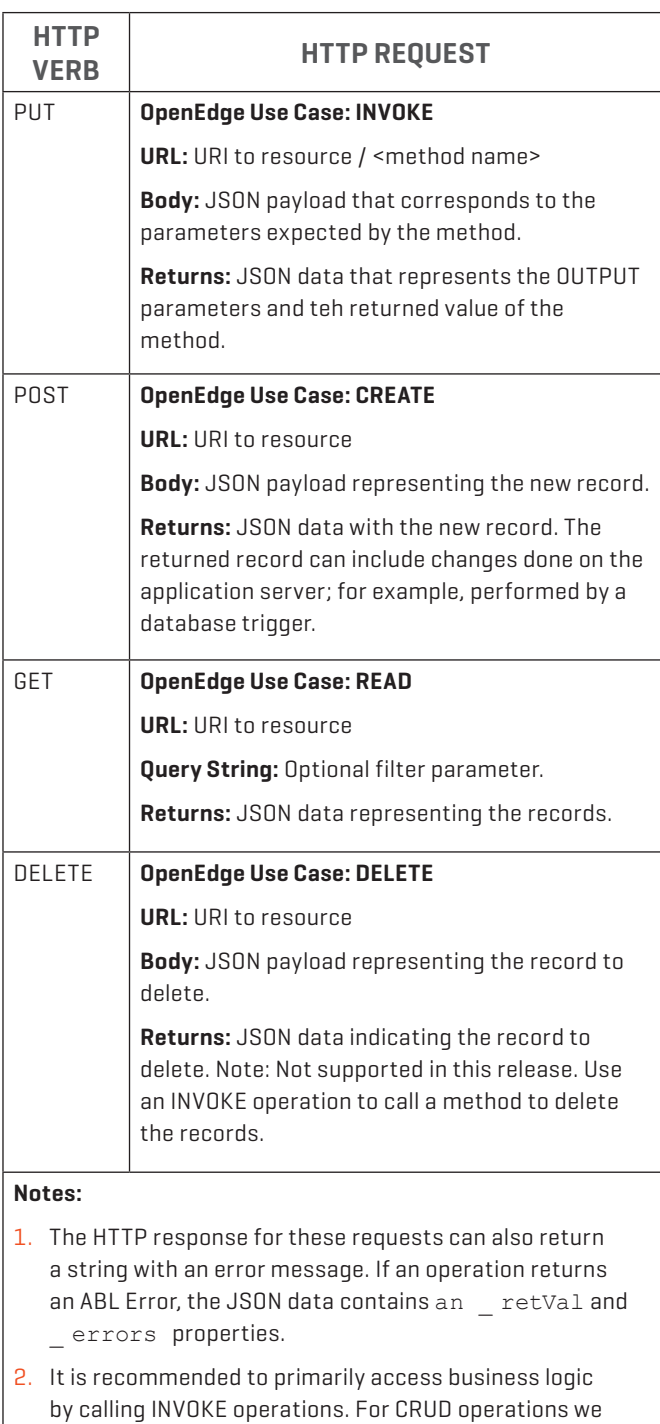

*Figure 7. HTTP requests for CRUD operations.*

recommend using the External Table feature in Rollbase.

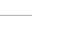

10

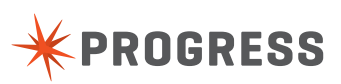

#### **EXAMPLE 1: CALLING A CREATE OPERATION ON THE OPENEDGE APPSERVER USING SENDJSONREQUEST()**

The following example demonstrates how to call a CREATE operation on an OpenEdge Mobile Service using sendJSONRequest() from an Object Script Trigger in Rollbase. The operation expects JSON data to represent the record to be created, and returns JSON data that corresponds to the newly created record as returned from the server. It can include changes made by database Triggers or additional business logic.

Notice that CustNum is specified as 0. The code in the Business Entity excludes CustNum when saving the values, so that values generated using the CREATE database trigger are used.

```
try {
     var response = rbv_api.sendJSONRequest(
          "http://oemobiledemo.progress.com/CustomerService" + 
          "/rest/CustomerService/Customer",
          {"eCustomer":[
              {"CustNum":"0","Name":"TEST","Address":"",
               "Phone":"","SalesRep":"","Balance":"0",
               "State":""}]}, 
          "POST",
         null, null, null,
         null);
}
catch(e) {
     rbv_api.println('Exception: ' + e.message);
}
rbv_api.println(response);
```

```
var dataSet = rbv_api.stringToJson(response);
rbv_api.println(dataSet.dsCustomer.eCustomer[0].CustNum);
```
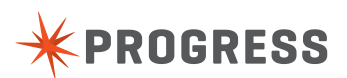

#### **EXAMPLE 2: ON THE OPENEDGE APPSERVER USING SENDJSONREQUEST()**

The following example demonstrates how to call a READ operation on an OpenEdge Mobile service using sendJSONRequest() from an Object Script Trigger in Rollbase. The operation returns JSON data that represents the records of the ProDataSet.

```
try {
     var response = rbv_api.sendJSONRequest(
         "http://oemobiledemo.progress.com/CustomerService" + 
         "/rest/CustomerService/Customer",
          {"eCustomer":[
              {"CustNum":"0","Name":"TEST","Address":"",
               "Phone":"","SalesRep":"","Balance":"0",
               "State":""}]}, 
         "POST",
         null, null, null,
         null);
}
catch(e) {
         rbv_api.println('Exception: ' + e.message);
}
rbv_api.println(response);
var dataSet = rbv_api.stringToJson(response);
rbv_api.println(dataSet.dsCustomer.eCustomer[0].CustNum);
```
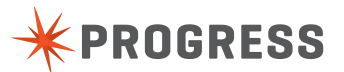

#### **EXAMPLE 3: CALLING AN UPDATE OPERATION ON OPENEDGE APPSERVER USING SENDJSONREQUEST()**

The following example demonstrates how to call an UPDATE operation on an OpenEdge Mobile service using sendJSONRequest() from an Object Script Trigger in Rollbase. The operation expects JSON data to represent the record being updated.

CustNum is specified. The Operation returns JSON data that corresponds to the record as returned from the server which can include changes made by database triggers or additional business logic.

```
try {
     var response = rbv_api.sendJSONRequest(
         "http://oemobiledemo.progress.com/CustomerService" +
       "/rest/CustomerService/Customer",
       null, "GET",
         null, null, null,
         null);
}
catch(e) { 
     rbv_api.println('Exception: ' + e.message);
}
rbv_api.println(response);
var dataSet = rbv_api.stringToJson(response);
```
rbv\_api.println(dataSet.dsCustomer.eCustomer.length);

**EPROGRESS** 

#### **EXAMPLE 4: CALLING AN INVOKE OPERATION ON THE APPLICATION SERVER USING SENDJSONREQUEST() TO DELETE RECORDS**

The following example demonstrates how to perform a delete on an OpenEdge Mobile service using

sendJSONRequest() from an Object Script Trigger in Rollbase. The operation expects JSON data to represent the record to be deleted.

CustNum is specified. The operation returns an empty payload. An INVOKE operation is used to delete the records.

```
try {
     var response = rbv_api.sendJSONRequest(
         "http://oemobiledemo.progress.com/CustomerService" + 
         "/rest/CustomerService/Customer/DeleteCustomer", 
       {"request":
             {"eCustomer":[{"CustNum":"3225","Name":"TEST","Address":"",
             "Phone":"","SalesRep":"","Balance":"0",
             "State":""}]}},
         "PUT",
       null, null, null,
         null);
}
catch(e) {
     rbv_api.println('Exception: ' + e.message);
}
```
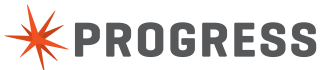

rbv\_api.println(response);

#### **EXAMPLE 5: CALLING A READ OPERATION WITH A FILTER USING SENDJSONREQUEST()**

The following example demonstrates calling a READ operation on an OpenEdge Mobile service using sendJSONRequest() from an Object Script Trigger in Rollbase. The operation returns JSON data that represents the records of the ProDataSet. Parameters are passed in the query string of the URL.

```
try {
     var response = rbv_api.sendJSONRequest(
          "http://oemobiledemo.progress.com/CustomerService" + 
          "/rest/CustomerService/Customer/DeleteCustomer", 
          {"request":
              {"eCustomer":[{"CustNum":"3225","Name":"TEST","Address":"",
               "Phone":"","SalesRep":"","Balance":"0",
               "State":""}]}},
          "PUT",
          null, null, null,
         null);
}
catch(e) {
     rbv_api.println('Exception: ' + e.message);
}
```
rbv\_api.println(response);

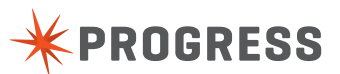